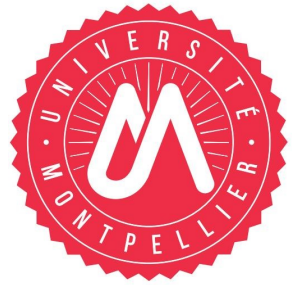

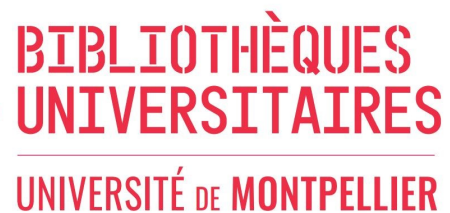

# BU RICHTER

**Année universitaire 2023-2024**

## **HAL (Hyper Articles en Ligne)**

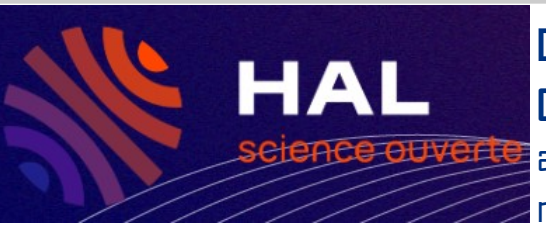

#### **Domaine** : tous domaines.

**Contenu** : **L'archive ouverte** pluridisciplinaire **HAL**, est destinée au dépôt et à la diffusion de documents scientifiques de niveau recherche, publiés ou non, et de thèses, émanant des

établissements d'enseignement et de recherche français ou étrangers, des laboratoires publics ou privés. Accès : https://hal.science/

**Recherche simple** accessible dès la page d'accueil :

La **recherche avancé** n'est accessible qu'après avoir lancé une recherche en cliquant sur la petit flèche à droit de la barre de recherche. Elle permet de faire apparaître plusieurs critères (informations de documents, Auteur, Structure, Autres) :

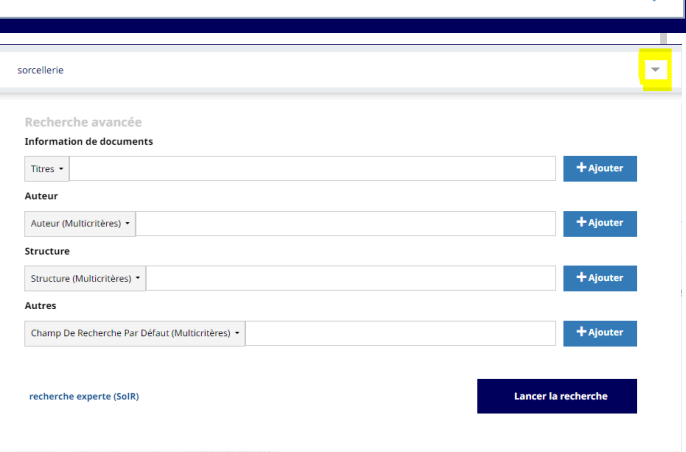

#### $\hat{\Delta}$  noter :

- **Filtres** : Possibilité de filtrer les résultats par type de dépôt, type de document, sous-type de document, domaine, mots-clés, année, langue, laboratoire, auteur.
- **Recherche d'une thèse** : Cocher Thèse sous "Type de document" et la discipline dans la barre de recherche
- **Troncature** : ? pour remplacer un caractère ; \* pour remplacer plusieurs caractères.
- **Récupération de document** : Possibilité d'enregistrer, d'imprimer un document une fois qu'on est sur sa notice.
- **Compte personnel** : permet d'enregistrer des recherches et de les gérer, ajouter des résultats à sa bibliothèque.
- **Dépôt** : vous pouvez déposer une notice bibliographique seule ou y ajouter le document correspondant. Une fois un premier dépôt effectué, vous pouvez créer votre IdHAL, votre CV, lier vos autres identifiants (ORCID, IdRef, …).
- **HAL UM** : depuis 2017, Vous y trouverez toutes les publications de l'UM que les auteurs ont bien voulu renseigner. Accès : https://hal.umontpellier.fr/

### **Contact** : **scd-formations@umontpellier.fr**